## **Konfigurere Backend tilknytning i lader**

Hvis ladepunktet skal tilknyttes backend, må dette konfigureres i laderen. Det gjøres som beskrevet under.

## Steg-for-steg guide

Merk at arbeid i lader må gjøres av autorisert personell eller elektriker.

- 1. Koble deg til laderen som beskrevet i [Tilkobling til lade kontroller med laptop](https://evwiki.ensto.technology/display/CHWI/Tilkobling+til+lade+kontroller+med+laptop)
- 2. Gå inn på <http://192.168.123.123/operator>(merk, ved bruk av dobbel lader skal dette kun gjøres i Master)
- 3. Åpne fanen "Operator"
- 4. Finn følgende parametere og sett inn informasjon i henhold til backend leverandøren:
	- a. OCPP Mode
	- b. WebSockets JSON OCPP URL of the Backend
- 5. Avslutt med å trykke "Save & restart" 6. Når laderen har restartet, åpne opp fanen "State"
- 7. verifiser at laderen har knyttet seg til backend, slik som det vises under

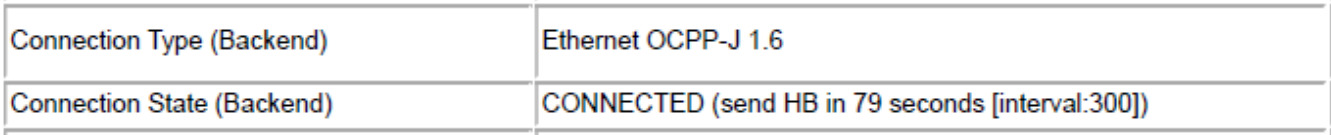